# **BIBLIOTECAS DE NARRATIVAS HIPERTEXTUAIS JORNALÍSTICAS NO APLICATIVO** *THINGLINK*

### **LIBRARIES OF JOURNALISTIC HYPERTEXTUAL NARRATIVE IN THE THINGLINK APP**

Jean Carlos da Silva Monteiro<sup>1</sup> Sannya Fernanda Nunes Rodrigues $2$ 

#### **RESUMO**

As possibilidades de criação de bibliotecas de narrativas hipertextuais jornalísticas no aplicativo *ThingLink.*Revisa a literatura sobre a teoria do *link* enquanto elementochave do hipertexto, para que se compreenda como tal recurso é utilizado na construção colaborativa de conteúdo jornalístico. Abrangeum estudo no *ThingLink,* uma ferramenta *web*, de livre acesso, capaz de adicionar elementos multimídia (texto, imagens, *podcasts*, músicas, vídeos, *slideshows,* infográficos endereços eletrônicos e outros mais) linkados em blocos de conteúdo. Descreve o referido aplicativo, os elementos que compõem a produção de bibliotecas de narrativas hipertextuais, o funcionamento do processo de criação dessas narrativas com o uso de *links.*Objetiva explorar as possibilidades de criação de bibliotecas de narrativas hipertextuais jornalísticas no aplicativo *ThingLink* e caracteriza a pesquisa como bibliográfica, documental e campo, realizada por meio de revisões literárias acerca da temática, exploração do conteúdo do aplicativo e investigação com 40 alunos da graduação em Jornalismo de uma Faculdade da cidade de São Luís - MA. Apresenta nos resultados, o relato de experiência sobre a utilização do*ThingLink*na criação de bibliotecas de narrativas hipertextuais jornalísticas. Conclui que o aplicativo proporciona inúmeras representações da notícia, oferecendo melhor recepção das informaçõesquando dispostas em bibliotecas hipertextuaispor meio dos *links*.

**Palavras-chave**: Bibliotecas de Narrativas. Narrativas jornalísticas. Hipertexto. aplicativo ThingLink.

#### **ABSTRACT**

The possibilities of creating libraries of journalistic hypertext narratives in the ThingLink application. This papper presentes a literature reviews about link theory as key elemento of hypertext to understand how resource is used in the collaborative constrution of journalistic content. It covers a study in *ThingLink*, an open-access web tool that can add multimedia elements (text, images, podcasts, music, videos, slideshows, infographics, email addresses, and more) linked in content blocks. The article also describes from this application the elements that make up the production of hypertext narrative libraries and the operation of the process of creating these

 $\overline{\phantom{a}}$ 

<sup>&</sup>lt;sup>1</sup>Mestre em Cultura e Sociedade pela Universidade Federal do Maranhão (UFMA), Falecomjeanmonteiro@gmail.com

 $2$ Doutora em Multimédia em Educação pela Universidade de Aveiro. Professora do Programa de Pós-Graduação em Cultura e Sociedade da Universidade Federal do Maranhão (UFMA) e Professora do Programa de Pós-Graduação em Educação da Universidade Estadual do Maranhão (UEMA), rodriguessannya@gmail.com

R. Bibliomar, São Luís, v. 18, n. 2, p. 50-62, jul./dez. 2019. 50

narratives using links. The goal is to explore the possibilities of creating libraries of journalistic hypertext narratives in the ThingLink application. The research is characterized as bibliographic, documentary and field, conducted through literary reviews on the subject, exploration of the application content and research with 40 undergraduate students in Journalism of a College of the city of São Luís - MA.As results, it presents the experience report about the use of ThingLink in the creation of journalistic hypertext narratives libraries. It is concluded that the application provides numerous representations of the news, offering better reception of information when arranged in hypertext libraries through links.

**Keywords**: Narrative Library**.** Journalistic Narratives. Hipertext. ThingLink App.

Submissão: 13 nov. 2019. Aprovação: 14 dez. 2019.

### **1 INTRODUÇÃO**

A comunicação (processo que envolve a troca de informações) representa o maior legado do homem e nunca esteve estanque durante a história da humanidade. A linguagem também passou por inúmeras transformações ao longo da história. Na Sociedade da Informação, a convergência unificada entre linguagem escrita, oral, sonora e outras, numa única plataforma, facilita as formas de letramento mediado pelas tecnologias, disseminando suas múltiplas formas e configurando novas linguagens.

No caso do texto jornalístico, à medida que as tecnologias foram sendo renovadas e um número muito maior de recursos sendo disponibilizados, novos territórios foram descobertos, tendo a notícia novos suportes. O modo de ler e adquirir informações jornalísticas mudou à medida que os próprios anseios e necessidades dos indivíduos mudaram.

Os jornais, por exemplo, deixaram de ter o suporte físico como opção quase exclusiva e, na atualidade, se expressa hipertextualmente no mundo digital, por meio de conexões linkadas, interativas e velozes. Esse novo cenário impactou nos processos de produção, transmissão e consumo da notícia, uma vez que múltiplas mídias e linguagens estão cada vez mais presentes no atual cenário da Era da Convergência que a sociedade tem presenciado.

Nessa gama de recursos tecnológicos presentes no âmbito informacional e educacional, destaca-se o *ThingLink*, um aplicativo voltado para a criação debibliotecas hipertextuais nterativas, capaz de estabelecer ligações entre conteúdos de diversos formatos por meio de *links*.

Nesta direção, este artigo, parte da pesquisa de mestrado, a qual objetiva explorar as possibilidades de criação de bibliotecas de narrativas hipertextuais jornalísticas no aplicativo *ThingLink.* Para tanto, faz uma revisão de literatura sobre a teoria do *link* enquanto elemento-chave do hipertexto, para que se possa compreender como tal recurso é utilizado na construção colaborativa de conteúdo jornalístico.

Abrange, ainda, um estudo no *ThingLink,* uma ferramenta *web*, de livre acesso, capaz de adicionar elementos multimídia (texto, imagens, *podcasts*, músicas, vídeos, *slideshows,* infográficos endereços eletrônicos e outros mais) linkados em blocos de conteúdo. Descreve o referido aplicativo, os elementos que compõem a produção de bibliotecas de narrativas hipertextuais, o funcionamento do processo de criação dessas narrativas com o uso de *links.*

Apresenta um relato de experiência sobre a utilização do *ThingLink* na criação de bibliotecas de narrativas hipertextuais jornalísticas. Evidencia que o *ThingLink* proporciona inúmeras representações da notícia, oferecendo melhor recepção das informações quando dispostas em bibliotecas hipertextuais por meio dos *links*.

#### **2 NARRATIVAS HIPERTEXTUAIS**

A comunicação na atualidade passa por constantes transformações advindas da Sociedade da Informação. A nova sociedade surge com o avanço da *Internet*, que reconfigurou as práticas comunicacionais do século XXI, na qual pessoas compartilham e interagem entre si, constituindo um novo paradigma social, chamado cibercultura (LÉVY, 2012).

Seguindo este mesmo pensamento, Santaella (2013) afirma que a *internet* fez surgir uma nova cultura digital. Para a autora, "[...] não só as redes digitais, mas qualquer meio de comunicação é capaz não só de moldar o pensamento e a sensibilidade dos seres humanos, mas também de propiciar o surgimento de novos ambientes socioculturais [...]" (SANTAELLA, 2013, p. 13). Essa cultura favorece nova morfologia social e também novas narrativas, encontradas nas páginas da *internet* (CASTELLS, 2013).

R. Bibliomar, São Luís, v. 18, n. 2, p. 50-62, jul./dez. 2019. 52 Neste cenário de mudanças significativas na comunicação, a *web* começa a oferecer um leque de novas possibilidades de criação de narrativas multilineares e

hipertextuais, para acompanhar o processo de interatividade das pessoas em ciberespaço, uma vez que a cada dia elas navegam por diversos ambientes permeados de ferramentas digitais, de fácil uso e muitos gratuitos (JENKINS, 2009).

As primeiras análises e reflexões sobre a linguagem da *internet* na Sociedade da Informação identificaram o hipertexto como novo modelo de linguagem hiper midiática, que mescla em uma mesma narrativa diferentes blocos de conteúdo texto, imagens, *podcasts*, músicas, vídeos, *slideshows,* infográficos, endereços eletrônicos e outros mais - que podem ser acessados através de *links* (MONTEIRO 2014).

Nessa perspectiva, a *internet* se desenvolveu no século XXI seguindo um modelo de registro, armazenamento e divulgação de dados de forma hipertextual em bibliotecas e repositórios digitais. Logo, esse desenvolvimento promoveu a utilização de ferramentas baseadas em sistemas colaborativos.

Neste contexto, com o avanço da globalização e das Tecnologias de Informação e Comunicação, surge a *web* 2.0 (segunda geração de serviços *on-line*), que se caracteriza por "[...] potencializar as formas de publicação, compartilhamento e organização de informações, além de ampliar os espaços para a interação entre os participantes do processo." (PRIMO, 2007, p. 1). Para Aquino (2009), os recursos sucedidos da *web* 2.0 possibilitam o gerenciamento da informação na *internet* por parte de seus usuários por meio da hipertextualidade. Esse gerenciamento acontece agora em "bibliotecas sem paredes para livros sem páginas", as chamadas bibliotecas e repositórios digitais.

A produção de narrativa hipertextual para esses novos formatos de repositórios digitais dispõe da colaboração do usuário para se desenrolar. Essas narrativas demandam de ligações, chamadas de "nós", que levam ao hibridismo hipertextual necessário para ter interatividade, multimidialidade e não-linearidade.

O que torna uma narrativa hipertextual são os "nós", os *links*. Considerado por Lévy (2012) como fundamental componente de construção do hipertexto, o *link* é o agente responsável pela ligação dos "nós", pois ele assume um importante papel de elemento paratextual na narrativa, ou seja, informações adicionais para melhor compreensão do conteúdo publicado (MIELNICZUK, 2005). Os "nós", conteúdos linkados na narrativa hipertextual, são capazes de realizar mudanças cognitivas, sensoriais e perceptivas, visto que necessitam de movimentos multidirecionais para serem acessados.

R. Bibliomar, São Luís, v. 18, n. 2, p. 50-62, jul./dez. 2019. 53

Uma dessas mudanças que o hipertexto é capaz de promover é a flexibilidade cognitiva (SPIRO; JEHNG, 1990). Ela pode ser definida como a "[...] capacidade que o sujeito desenvolve de, perante uma situação nova, reestruturar o conhecimento para a solucionar." (CARVALHO; PINTO; MONTEIRO, 2002, p. 1). Com as narrativas hipertextuais, o usuário terá inúmeras representações do conhecimento, permitindo melhor recepção das informações. A flexibilidade cognitiva permite ainda o desenvolvimento de um cérebro mais ativo, ágil e múltiplo, capaz de executar inúmeras ações, como ouvir, ler e ver.Todos os aspectos sobre as narrativas hipertextuais abordados neste estudo serão levados em consideração para a análise dos elementos que compõem a produção de bibliotecas de narrativas hipertextuais no *ThingLink*.

#### **3** *THINGLINK*

Nesta seção, apresenta-se o aplicativo selecionado para este estudo de natureza descritiva. Primeiro descreve-se o *ThingLink*, que atende aos requisitos de um site que pratica a produção de bibliotecas de narrativas hipertextuais e de escrita coletiva. Em seguida, identificam-se os elementos que compõem a produção de bibliotecas de narrativas hipertextuais, o funcionamento do processo de criação dessas narrativas com o uso de *links* e a construção da informação mediadapela integração de *links*.

O *ThingLink* (disponível em: [https://www.thinglink.com/\)](https://www.thinglink.com/) é uma ferramenta que estabelece ligações entre conteúdos de diversos formatos. O aplicativo foi criado em 2010 por Ulla Engeström e Janne Jalkanen para promover interatividade entre imagens na *internet*. Anos depois, com a sua divulgação e utilização, seus desenvolvedores permitiram que, para além da publicação de imagens e fotos, a ferramenta pudesse linkar outros elementos digitais com finalidade de oferecer serviços para a área do marketing e da educação (THINGLINK, 2019). A página de abertura do aplicativo pode ser conferida na figura 1.

Figura 1 – Página Principal do *ThingLink*

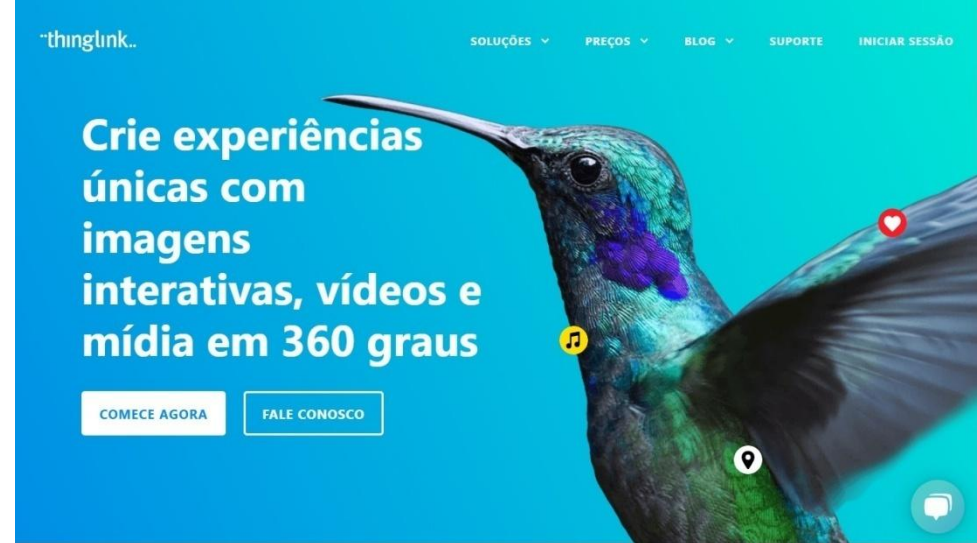

Fonte: *ThingLink* (2019).

Os textos, imagens, *podcasts*, músicas, vídeos, *slideshows,* infográficos, endereços eletrônicos e outros mais conteúdos podem ser acessados por meio de linkagem, criando uma biblioteca digital ou um repositório arquitetado para a organização, representação, busca, recuperação e uso de narrativas hipertextuais. De acordo com o *ThingLink* (2019), esses *links* são dispostos em um plano de fundo, no qual são sinalizados a existência de conteúdo extra. Além de ser uma ferramenta de fácil uso e gratuito (na versão básica), o *ThingLink* permite o compartilhamento dessas informações em sites e redes sociais. A plataforma dá acesso a todo conteúdo criado pelos utilizadores, seguir perfis e escrever comentários.

O aplicativo é todo utilizado *on-line*, logo apresenta como requisitos a necessidade de uma ligação de *Internet.* O registro no *ThingLink* é obrigatório e pode ser realizado com um *e-mail* ou *login* de acesso do *Facebook, Twitter* e *Google*. Além do site, seus desenvolvedores disponibilizam ainda a ferramenta no *App Store*, para aparelhos de celular com sistema *iOS*, e no *Google Play*, para aparelhos com *Android* (*THINGLINK*, 2019).

Quando se trata do seu potencial pedagógico, as bibliotecas de narrativas hipertextuais criadas no *ThingLink* constituem uma arquitetura das informações de forma clara e organizada. Para o *ThingLink* (2019), uma das principais características do aplicativo, é que ele potencializa a criação de elo associativo entre distintos conteúdos, permitindo o aprofundamento de uma temática central na perspectiva de inúmeras representações do conhecimento, permitindo melhor recepção das informações.

Esses conteúdos dispostos em uma espécie de biblioteca de narrativas hipertextuais promovem um ambiente de aprendizagem interativo e motivador, estimulando o interesse por parte dos usuários (*THINGLINK*, 2019). A linkagem nessa ferramenta desenvolve algumas habilidades do século XXI, bem como a inspiração e o entusiasmo para uma aprendizagem mais eficaz e criativa.

#### **4 EXPLORANDO O** *THINGLINK*

Para criar uma biblioteca de narrativas hipertextuais no *ThingLink* é necessário conhecer o aplicativo, os elementos que compõem a produção dessas bibliotecas, bem como o funcionamento do processo de criação das narrativas com o uso de *links.* Com o intuito de difundir essas informações, segue o passo a passo desse processo.

Criar conteúdo no *ThingLink* se dá sem grande dificuldade. No painel inicial, o próprio aplicativo faz um convite ao usuário, dando a ele a possibilidade de se tornar protagonista do processo de criação de biblioteca ou repositórios de narrativas hipertextuais. Ao acessar a página, o usuário encontra a mensagem: "Bem-vindo ao *ThingLink*! Agora você pode começar a criar imagens interativas, vídeos ou imagens 360º (Realidade Virtual) clicando no botão azul "Criar" no topo." (*THINGLINK*, 2019, p. 1).

Para que o processo seja iniciado, deve-se clicar em criar, botão azul localizado no canto superior direito. Este botão é responsável pela opção de fazer *upload* de imagem, vídeos e fotos em 360ºVR do seu computador, da *internet* ou redes e mídias sociais. E a partir desse carregamento pode-se linkar os textos, outas imagens, *podcasts*, músicas, vídeos, *slideshows,* infográficos, endereços eletrônicos e outros mais conteúdos, o que possibilita a criação de narrativas jornalísticas hipertextuais e multimídias.

Uma vez carregados os elementos que vão compor a biblioteca de narrativa hipertextual, o aplicativo redireciona o usuário para uma página de editar a imagem.O *ThingLink* colocará, automaticamente, um título para a biblioteca "Minha Imagem Interativa", mas esse título pode ser alterado a qualquer momento. Para adicionar a primeira anotação (*link*), desprende-se a necessidade de clicar em uma área livre na imagem.

R. Bibliomar, São Luís, v. 18, n. 2, p. 50-62, jul./dez. 2019. 56 Feito isso, irá aparecer na tela um pequeno ícone, este que deverá ser clicado. O lado esquerdo da tela permitirá a edição de qualquer anotação. Neste guia de edição, pode-se adicionar textos, imagens, *podcasts*, músicas, vídeos, *slideshows,* infográficos, endereços eletrônicos e outros mais conteúdos, que podem aparecer sozinhos ou interligados. Para adicionar uma anotação de texto, este deve ser inserido (ou outro elemento digital) na caixa fornecida. Desse modo, o cursor deve ser sinalizado sobre o ícone, no sentido de poder-se visualizar a anotação realizada.

Para anotações adicionais, basta realizar cliques em áreas da imagem que ainda não possuam *links*. No sentido de inserir-se uma anotação de imagem, devese digitar o *link* ou endereço eletrônico de uma imagem em vez de enviá-lo diretamente. Em seguida, copia-se o *link* para a caixa. Para utilizar imagens salvas no computador, é necessário fazer o *upload* para *ThingLink* ou através de outro site.

Para adicionar uma anotação de vídeo, digita-se o *link* para o vídeo na mesma caixa utilizada para adicionar imagens, bem como ajusta-se a legenda que acompanha o vídeo na caixa de texto. No *Youtube*, o vídeo aparecerá como uma prévia clicável do vídeo que permite abri-lo e assisti-lo em uma nova guia. Acentuase que o ícone fornece uma representação da imagem estática do vídeo. Além disso, o aplicativo fornece um *link* de texto para sinalização do vídeo, que também pode ser editado. Ambos os formatos abrirão o vídeo em uma nova guia.

Depois de introduzir todas as anotações é possível customizá-las, como por exemplo, mudar o estilo dos ícones para distingui-los um do outro. No canto superior esquerdo da barra de edição, recomenda-se que clique-se em "Ícone Imagem". São selecionados qualquer um dos ícones das duas primeiras linhas.

Adicionando ícones diferentes facilita-se a distinção visual das anotações de texto, de imagem e vídeo. Usando um sistema de anotação ABC, pode-se ainda ajudar a direcionar a visualização de toda a imagem. Após terminar de editar a imagem, clica-se em "Salvar imagem" no canto inferior direito.

Após salvar a imagem, pode ser enviada para *sites, blogs* ou redes sociais. Na nova página, seleciona-se "Compartilhar", botão localizado no lado direito da tela. É possível, ainda, salvar a imagem, caso seja necessário interromper o processo de criação por quaisquer motivos, podendo o usuário retomá-lo posteriormente. Quando voltar a entrar no *ThingLink*, é pode-se encontrar as imagens guardadas na guia "Minha Mídia", ícone este localizado no canto superior direito da tela.

R. Bibliomar, São Luís, v. 18, n. 2, p. 50-62, jul./dez. 2019. 57 Ao longo da seção, observou-se como ocorre o processo de criação de uma biblioteca de narrativas hipertextuais no *ThingLink.* Percebe-se, então, que o *ThingLink*se trata de uma ferramenta que proporciona inúmeras representações da informação, podendo ser utilizado nas rotinas produtivas do jornalismo, no que diz respeito à criação da notícia, oferecendo melhor recepção das informações quando dispostas em bibliotecas hipertextuais por meio dos *links*.

#### **5 RELATO DE EXPERIÊNCIA**

Esta experiência, de natureza descritiva, foi realizada durante a Experiência de Aprendizagem Mediada (EAM) da pesquisa de mestrado de Monteiro (2019), intitulada de Narrativas Hipertextuais na Educação Superior: uma proposta didática para o ensino de Jornalismo Multimídia. Participaram desta investigação 40 alunos (sendo 55% do sexo feminino e 45% masculino, com idade entre 21 e 32 anos) da disciplina Práticas de Jornalismo Multimídia, do sexto período da graduação em Jornalismo da Faculdade Estácio de São Luís.

O processo de criação das bibliotecas de narrativas hipertextuais, que visavam mediar o processo de construção das narrativas e verificar a percepção dos alunos quanto à concepção e ao uso das narrativas hipertextuais, foi realizado nos dias 4, 11, 18 e 25 de outubro de 2018. A temática escolhida para construção das bibliotecas de narrativas hipertextuais foi "Eleições 2018", pelo fato da proposta ter sido realizada em um momento propício para o debate acerca do contexto político e pela sua proximidade com o evento em questão.

A proposta foi apresentada aos alunos, que se mostraram interessados pela temática, e em seguida se desenvolveu uma atividade de pesquisa e seleção de conteúdos informativos com qualidade e pertinentes, permitindo, ao mesmo tempo, que os alunos aprofundem os seus conhecimentos sobre o tema que se vão basear para escrever a narrativa.

Apresentou-se, também, que para chegar aos critérios de qualidade de produção de m bibliotecas de narrativas hipertextuais, a notícia deveria ter um tema (criar um tema para a narrativa), um problema (estabelecer um problema a ser resolvido pela narrativa), objetivos (identificar os objetivos a serem atingidos pela narrativa) e a utilização das ferramentas multimídias (apontar ferramentas que poderiam ser utilizadas na criação das narrativas).

R. Bibliomar, São Luís, v. 18, n. 2, p. 50-62, jul./dez. 2019. 58 Os 40 alunos foram divididos em oito grupos. Em reunião, colocaram em pauta o planejamento do conteúdo a inserir na narrativa. Logo após, escolheram a notícia que cada grupo construiria no formato hipertextual, sendo assim: Grupo 1 –

"Um contra o clã e o clã contra todos", Grupo 2 – "Quem é João Amoedo?", Grupo 3 – "Mulheres na política", Grupo 4 – "A educação no Brasil", Grupo 5 – "O presidenciável dos memes", Grupo 6 – "Cabo Daciollo e sua trajetória", Grupo 7 – "Haddad x Bolsonaro, quais as propostas?" e Grupo 8 – "2 meses de Lula preso, e agora?".

Definidos os grupos e as notícias que cada grupo estaria responsável por construir, os alunos partiram para a organização gráfica das bibliotecas de narrativas hipertextuais, que deveria conter, no mínimo, 20 linkagens. Após a arquitetura dos conteúdos, os alunos seguiram para a etapa destinada à composição do *storyboard*, com a elaboração de uma série de esboços, utilizando os diversos tipos de mídia. Posteriormente, os alunos reuniram os recursos multimídia, as imagens, o áudio, os vídeos e infográficos necessários para contar a sua história.

As narrativas hipertextuais criadas pelos oito grupos foram bem significativas e 90% delas atenderam os critérios de qualidade de criação de uma biblioteca de narrativas hipertextuais, conforme a figura 2.

Figura 2 – Bibliotecas de narrativas hipertextuais criadas pelos alunos

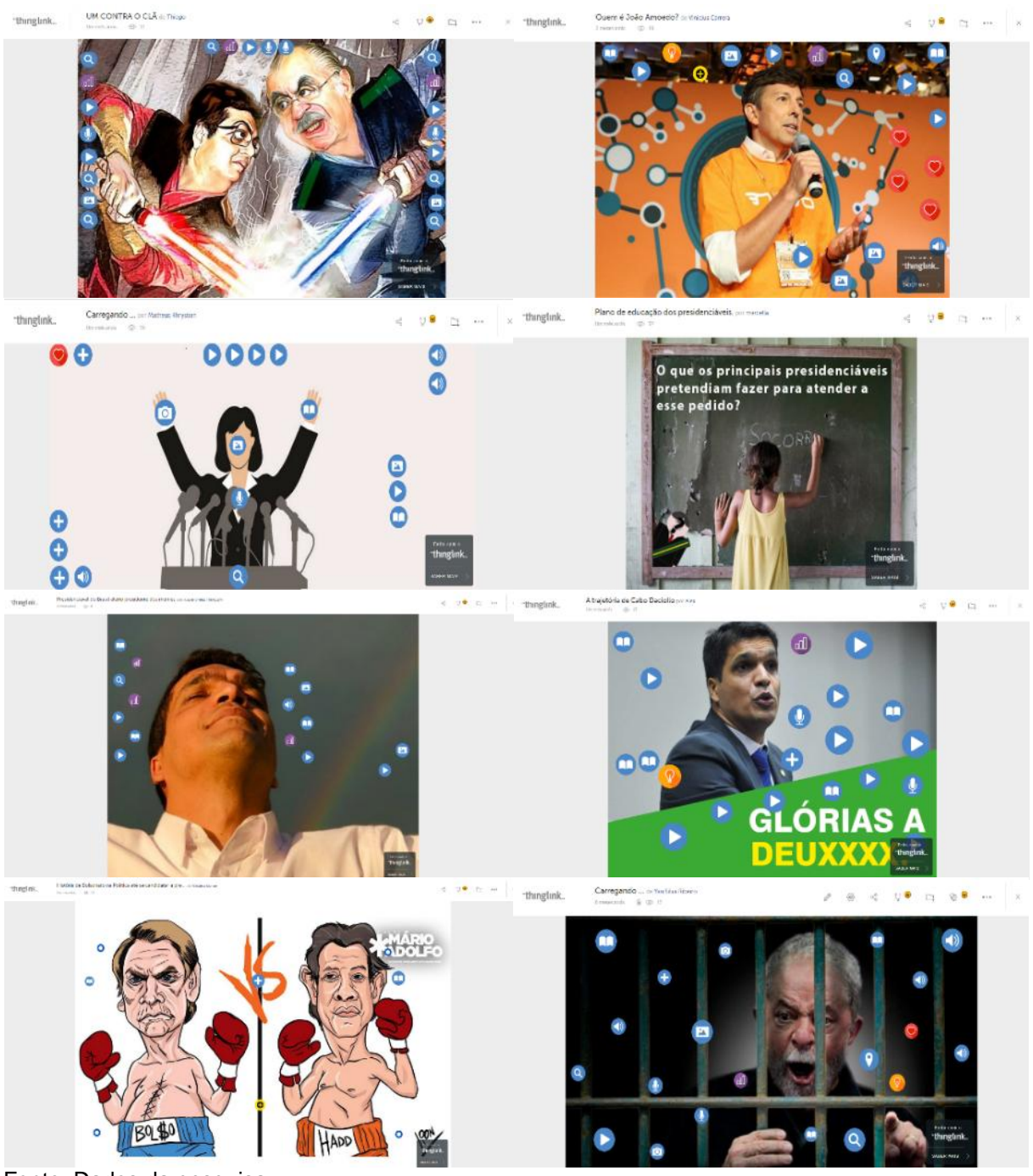

Fonte: Dados da pesquisa.

Ao final deste estudo, constata-se que os leitores e jornalistas deste século estão presenciando e testemunhando uma nova ordem no fluxo informacional. Com o avanço das Tecnologias de Informação e Comunicação, o modo de produzir informações para a *internet*, como também as novas práticas de leituras multilinear e hipertextual em ciberespaço, passaram a influenciar no surgimento de novas formas de produção, transmissão e consumo da notícia.

## **6 CONSIDERAÇÕES FINAIS**

Com as bibliotecas de narrativas hipertextuais, mecanismos são pensados para potencializar as formas de organização, representação e compartilhamento de informações na *web*, além do desenvolvimento de múltiplos meios de interatividade com os usuários, oferecendo a eles a possibilidade de criar seu próprio percurso pela informação e de ser colaborador no processo de registro, gerenciamento e preservação de bases virtuais que armazenam esses dados.

Considera-se, também, que as narrativas hipertextuais foram os principais elementos de transformação da biblioteca tradicional para as bibliotecas hipertextuais. Com elas, o leitor pode mergulhar num conteúdo jornalístico cada vez mais integrado e arquitetado em um universo de linkagens, possuindo repositórios que oferecem inúmeros blocos de conteúdos narrativos que agregam texto, imagens, *podcasts*, músicas, vídeos, *slideshows,* infográficos, endereços eletrônicos e outros mais documentos.

Esse novo modelo de biblioteca de narrativas hipertextuais foi autenticado com o estudo descritivo sobre o aplicativo *ThingLink,* fundamentado em toda pesquisa bibliográfica abordada, até a realização da experiência prática.Verificou-se que ele pode atuar como ferramenta na construção da notícia por meio de linkagens, que promovem melhor compreensão do conteúdo transmitido por meio das inúmeras formas de organizar as informações que ele oferece.

Dá-se, então, as contribuições do *ThingLink* na criação de biblioteca de narrativas hipertextuais: aos jornalistas, produtores de conteúdo, a possibilidade de tornarem suas matérias mais atrativas e interativas; aos leitores, a possibilidade de vivenciar uma leitura mais ampla e conectada com um leque de outras possibilidades textuais.

#### **REFERÊNCIAS**

AQUINO, M. **Um resgate histórico do hipertexto**: o desvio da escrita hipertextual provocado pelo advento da Web e o retorno aos preceitos iniciais através de novos suportes. Braga: Biblioteca on-line de Ciências da Comunicação, 2009. Disponível em: [http://www.bocc.ubi.pt/pag/aquino-maria-clara-resgate-historico-hipertexto.pdf.](http://www.bocc.ubi.pt/pag/aquino-maria-clara-resgate-historico-hipertexto.pdf) Acesso em: 10 set. 2019.

R. Bibliomar, São Luís, v. 18, n. 2, p. 50-62, jul./dez. 2019. 61

CASTELLS, M. **A galáxia da internet**:reflexões sobre a internet, os negócios e a sociedade. Rio de Janeiro: Jorge Zahar Editor, 2013.

CARVALHO, A. PINTO, C. S.; MONTEIRO, P. J. M. **FleXml**: Plataforma de Ensino a Distância para Promover Flexibilidade Cognitiva.Braga: Universidade do Minho, 2002.

JENKINS, H. **Cultura da convergência**. 2. ed. São Paulo: Aleph, 2009.

LÉVY, P. **As tecnologias da inteligência**: o futuro do pensamento na era da informática. Rio de Janeiro: Ed. 34, 2012.

MIELNICZUK, L. O Link como recurso da narrativa jornalística hipertextual. *In*: CONGRESSO BRASILEIRO DE CIÊNCIAS DA COMUNICAÇÃO, 28., 2005, Rio de Janeiro. **Anais eletrônicos**[...].São Paulo: Intercom, 2005. CD-ROM.

MONTEIRO, J. C. da S.A linguagem da nova geração. **Observatório da Imprensa**, São Paulo, 20 maio 2014.

MONTEIRO, J. C. da S. **Narrativas hipertextuais na educação superior**:uma proposta didática para o ensino de Jornalismo Multimídia. 2019. Dissertação (Mestrado em Cultura e Sociedade) – Universidade Federal do Maranhão, São Luís, 2019.

PRIMO, A. O aspecto relacional das interações na Web 2.0. **E- Compós**, Brasília, DF, v. 9, p. 1-21, 2007.

SANTAELLA, L. **Culturas e artes do pós-humano**:da cultura das mídias à cibercultura. São Paulo: Paulus, 2013.

SPIRO, R; JEHNG, J. Cognitive flexibility, random access instruction, and hypertext: theory and technology for the nonlinear and multi-dimensional traversal of complex subject matter. *In*: NIX, D.; SPIRO, R. (ed.). **The "Handy" Project**:new directions in multimedia instruction. Hillsdale: Lawrence Erlbaum, 1990. p. 163-205.

*THINGLINK*. **All content can comunicate more criatively**. [*S*.*l*.: *s*.*n*.], 2019. 4 p. Disponível em: https://www.thinglink.com. Acesso em: 25 nov. 2019.